## **Andreas Karst**

# Erweiterung der Virtuellen Universität um einen LDAP Directory Service

**Diplomarbeit** 

Ⅳ、こ  $G | R$ a po

# **BEI GRIN MACHT SICH IHR WISSEN BEZAHLT**

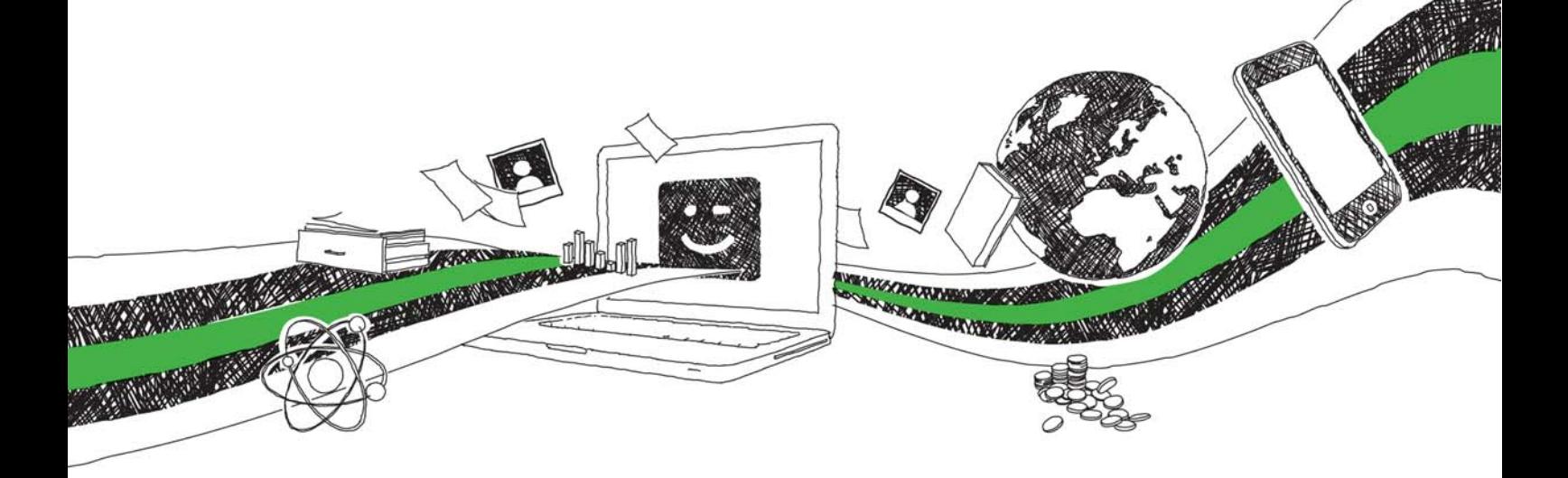

- Wir veröffentlichen Ihre Hausarbeit, Bachelor- und Masterarbeit
- Ihr eigenes eBook und Buch weltweit in allen wichtigen Shops
- Verdienen Sie an jedem Verkauf

## Jetzt bei www.GRIN.com hochladen und kostenlos publizieren

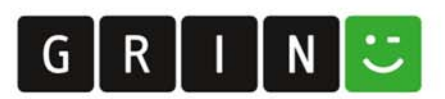

### **Bibliografische Information der Deutschen Nationalbibliothek:**

Bibliografische Information der Deutschen Nationalbibliothek: Die Deutsche Bibliothek verzeichnet diese Publikation in der Deutschen Nationalbibliografie: detaillierte bibliografische Daten sind im Internet über http://dnb.d-nb.de/abrufbar.

Dieses Werk sowie alle darin enthaltenen einzelnen Beiträge und Abbildungen sind urheberrechtlich geschützt. Jede Verwertung, die nicht ausdrücklich vom Urheberrechtsschutz zugelassen ist, bedarf der vorherigen Zustimmung des Verlages. Das gilt insbesondere für Vervielfältigungen, Bearbeitungen, Übersetzungen, Mikroverfilmungen, Auswertungen durch Datenbanken und für die Einspeicherung und Verarbeitung in elektronische Systeme. Alle Rechte, auch die des auszugsweisen Nachdrucks, der fotomechanischen Wiedergabe (einschließlich Mikrokopie) sowie der Auswertung durch Datenbanken oder ähnliche Einrichtungen, vorbehalten.

Copyright © 2000 Examicus Verlag ISBN: 9783656980865

### Erweiterung der Virtuellen Universität um einen LDAP **Directory Service**

Examicus - Verlag für akademische Texte

Der Examicus Verlag mit Sitz in München hat sich auf die Veröffentlichung akademischer Texte spezialisiert.

Die Verlagswebseite www.examicus.de ist für Studenten, Hochschullehrer und andere Akademiker die ideale Plattform, ihre Fachtexte, Studienarbeiten, Abschlussarbeiten oder Dissertationen einem breiten Publikum zu präsentieren.

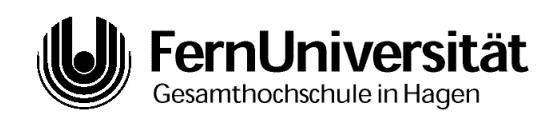

## **Fachbereich Informatik** Lehrgebiet Praktische Informatik I

## Diplomarbeit

Erweiterung der Virtuellen Universität um einen **LDAP Directory Service** 

> Andreas Karst Autor:

### Erklärung

Hiermit versichere ich, die vorliegende Diplomarbeit selbständig verfasst zu haben. Dabei wurden keine anderen, als die angegebenen Quellen und Hilfsmittel benutzt und Zitate kenntlich gemacht.

Ettringen, den 14.02.2000

Andreas Karst

### Inhaltsverzeichnis

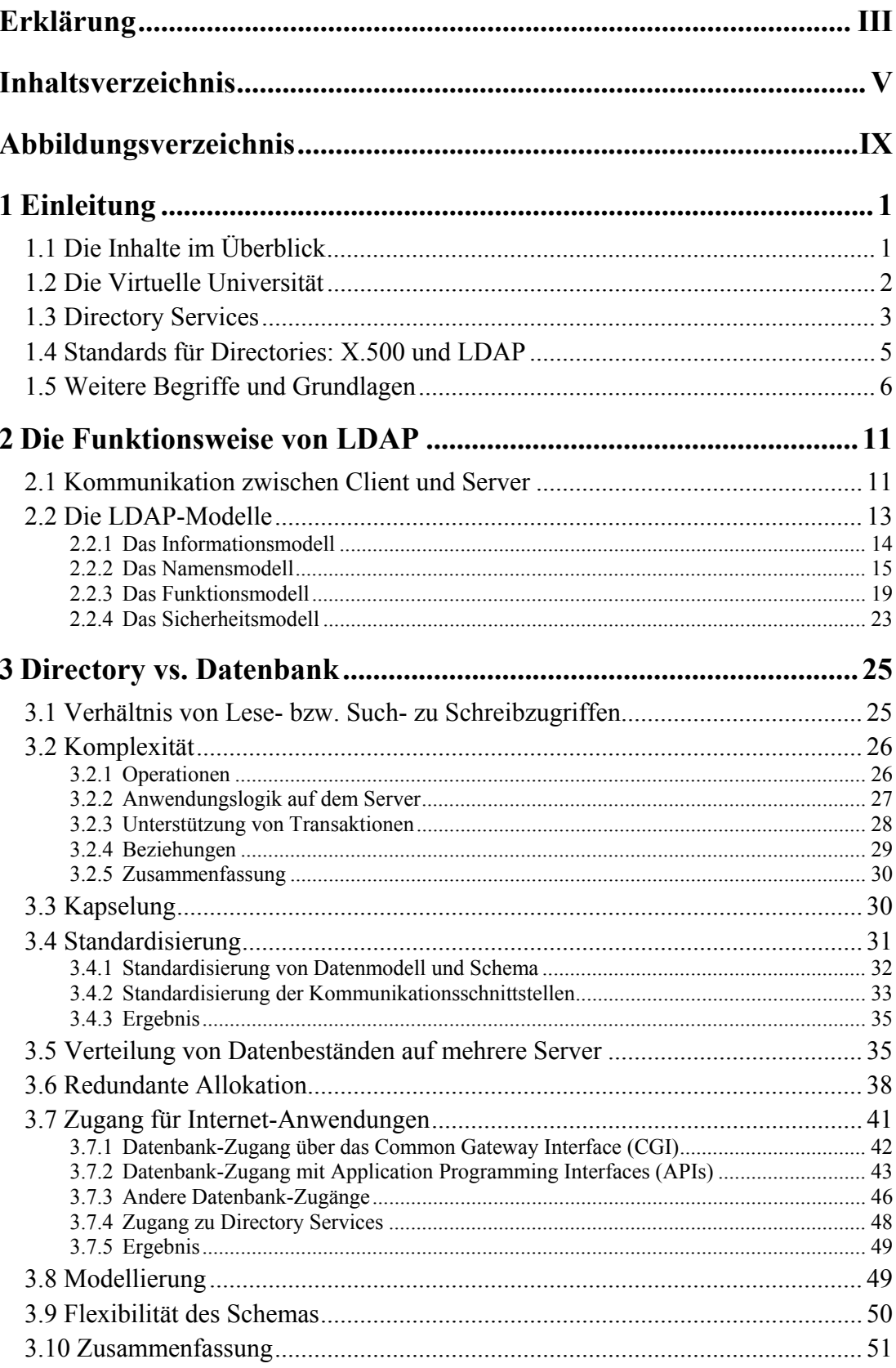

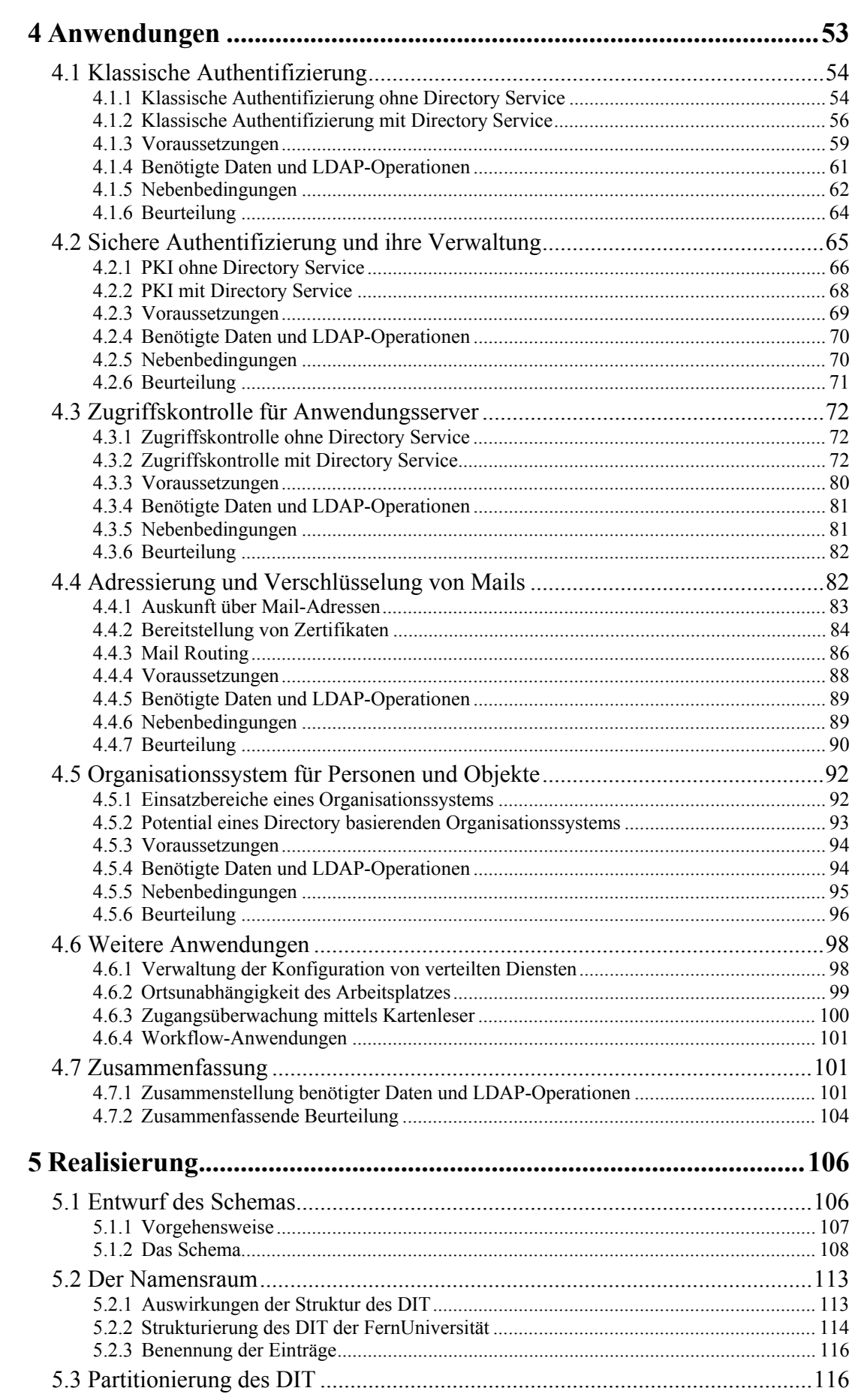

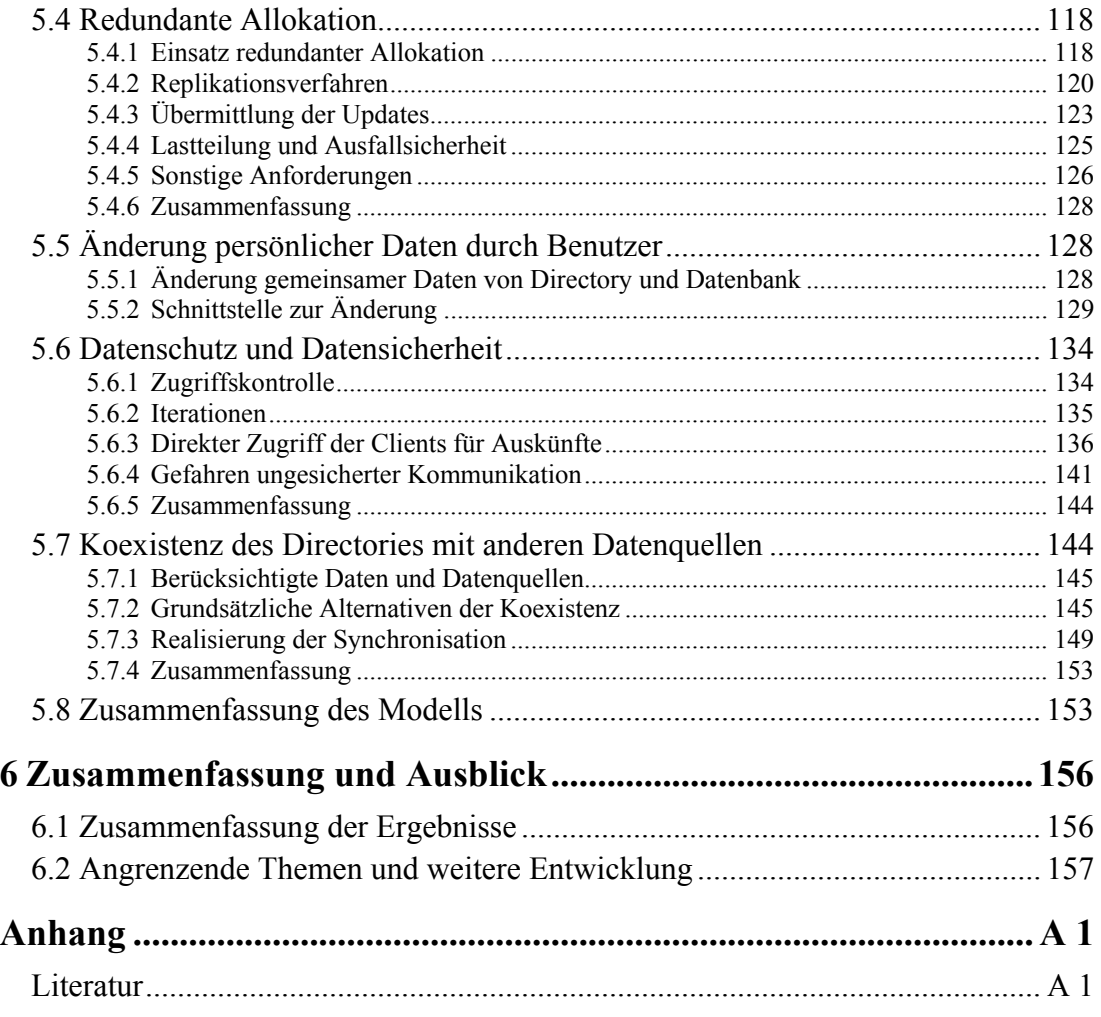

## Abbildungsverzeichnis

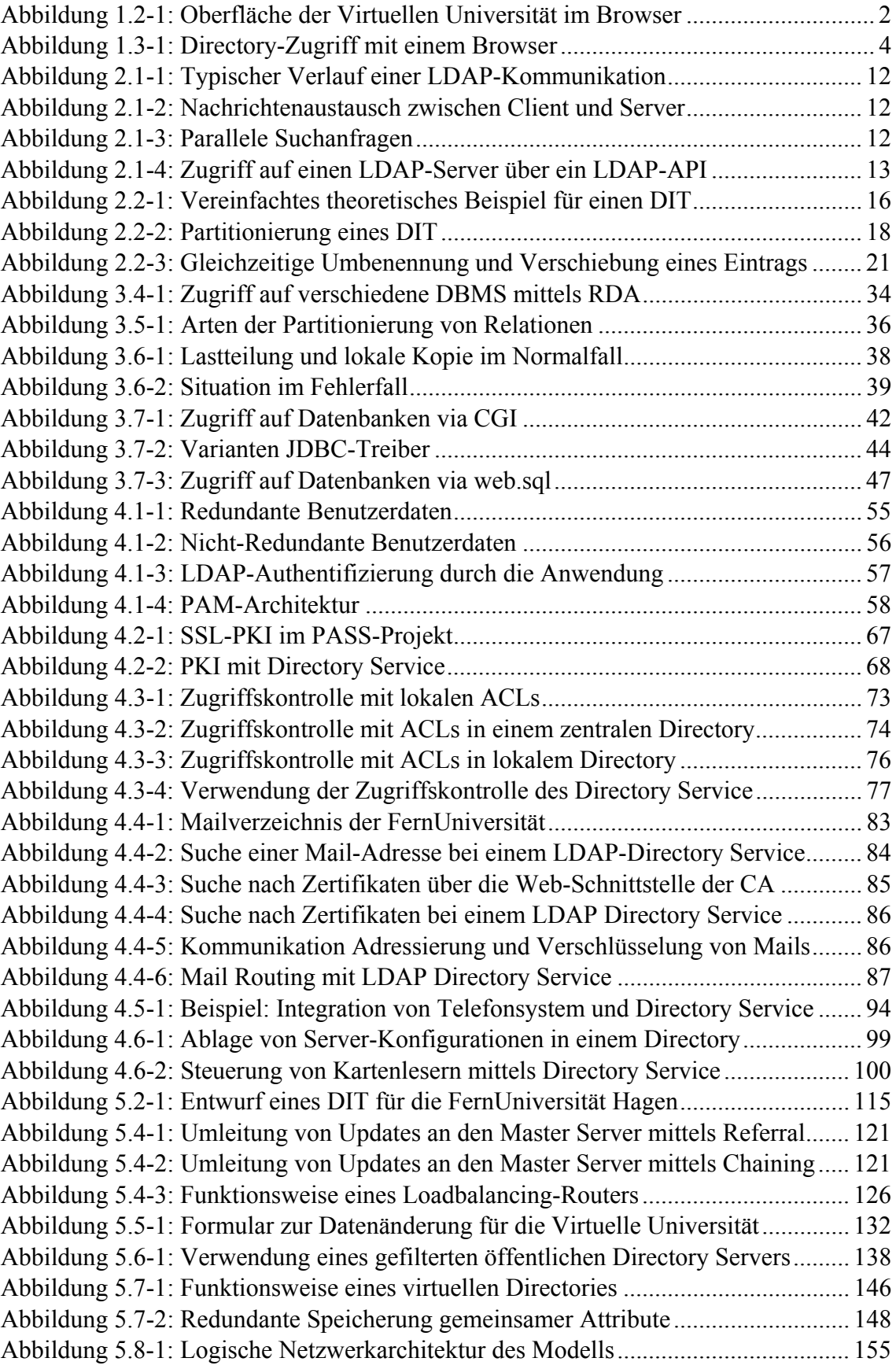

### 1 Einleitung

Durch die permanent wachsende Bedeutung des Internets für alle Bereiche des täglichen Lebens, rücken auch die im Internet verwendeten Technologien immer weiter in den Mittelpunkt des informationstechnischen Interesses. Besonders hervorgetan hat sich diesbezüglich in letzter Zeit die Technologie der LDAP Directory Services, die schenkt man der einschlägigen Fachliteratur Glauben – im Begriff sind eine zentrale Position in modernen informationstechnischen Infrastrukturen einzunehmen. Dort werden sie als universelle zentrale Auskunftssysteme eingesetzt, um die Verwaltung von Benutzerdaten, Mail-Adressen, Sicherheitsinformationen u.a. zu vereinfachen.

Im Rahmen dieser Diplomarbeit wird untersucht, inwiefern der Einsatz eines LDAP Directory Service für die Virtuelle Universität der FernUniversität Hagen, als einer auf dem Internet basierenden Infrastruktur zur Unterstützung von Fernstudien, sinnvoll und realisierbar ist. Dazu muss zunächst geklärt werden, wie ein LDAP Directory Service funktioniert, worin er sich von ähnlichen Systemen unterscheidet und was die wesentlichen Vorteile seiner Verwendung sind. Darauf aufbauend können dann Einsatzmöglichkeiten bei der Virtuellen Universität identifiziert, untersucht und beurteilt werden. Die dabei gewonnenen Erkenntnisse dienen schließlich als Grundlage für den Entwurf eines entsprechenden Directory Service.

### 1.1 Die Inhalte im Überblick

Dementsprechend beschäftigt sich Kapitel 2 "Die Funktionsweise von LDAP" mit dem Protokoll, das zur Kommunikation mit dem Directory Service eingesetzt wird und dadurch seine Charakteristik maßgeblich prägt.

Um die typischen Eigenschaften eines LDAP Directory Service genauer zu spezifizieren und mögliche Einsatzbereiche abgrenzen zu können, werden in Kapitel 3 "Directory vs. Datenbank" Directories mit den Systemen verglichen, denen sie am ähnlichsten sind, nämlich mit Datenbanken.

In Kapitel 4 "Anwendungen" folgt dann eine detaillierte Untersuchung und Beurteilung möglicher Verwendungen eines LDAP Directory Service im Umfeld der Virtuellen Universität, einschließlich der Voraussetzungen und Nebenbedingungen, die ihre Umsetzung für den Directory Service bedeuten.

Mit den bis dahin gesammelten Erkenntnissen, wird es in Kapitel 5 "Realisierung" anschließend möglich sein, die wesentlichen Kriterien für die Implementierung eines LDAP Directory Service zu spezifizieren.

Kapitel 6 "Zusammenfassung und Ausblick" dient schließlich der Zusammenfassung der Ergebnisse sowie dem Ausblick auf angrenzende Themen und die weitere Entwicklung.

Zunächst aber, wird in den folgenden Abschnitten dieses einleitenden Kapitels die Virtuelle Universität der FernUniversität Hagen kurz vorgestellt und der Begriff des Directory Service sowie seine Entwicklung und Benutzung beleuchtet. Ferner werden grundlegende Begriffe und Zusammenhänge aus dem informationstechnischen Umfeld, die für das Verständnis der weiteren Ausführungen erforderlich oder zumindest hilfreich sind, erläutert.

### 1.2 Die Virtuelle Universität

Die Virtuelle Universität ist ein integriertes Online-System, das an der FernUniversität Hagen entwickelt wurde, um den Studenten weitestgehende räumliche und zeitliche Unabhängigkeit für ihr Studium zu bieten. Diese Zielsetzung ist insbesondere vor dem Hintergrund der Situation der Fernstudenten zu sehen, die in der Regel neben einer beruflichen Tätigkeit ihrem Studium nachgehen und deshalb die Dienstleistungen der FernUniversität von Zuhause aus und zu individuell unterschiedlichen Zeiten in Anspruch nehmen möchten. Das ideale Medium zur Realisierung dieser beiden Ziele bietet das Internet, das heutzutage flächendeckend und rund um die Uhr verschiedenste Dienste zur Verfügung stellt.

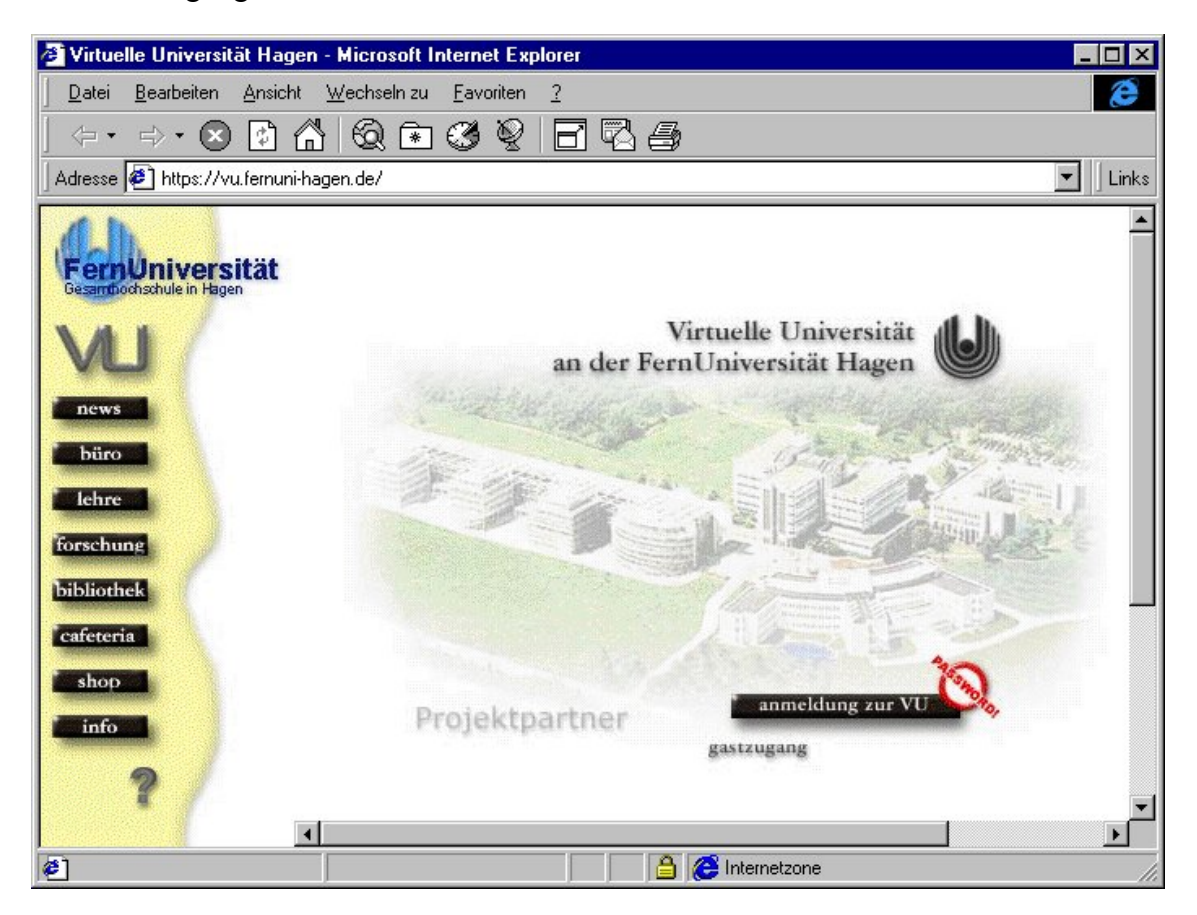

Abbildung 1.2-1: Oberfläche der Virtuellen Universität im Browser

#### **Inhalte und Funktionen**

Die Studenten erhalten über die Virtuelle Universität Zugang zu allen Informationen und Funktionen, die mit ihrem Studium zusammenhängen [BMS96a], [BMS96b]: neben dem Zugang zu Lehrmaterialien wie z.B. Textkursen, Computer Based Trainings, Videos, Animationen und Simulationen, können sie an interaktiven Lehrveranstaltungen, Übungsgruppen und Praktika teilnehmen. Sie sind in der Lage administrative Funktionen wie das Belegen von Kursen, die Rückmeldung zum nächsten Semester oder die Änderung der persönlichen Daten zu erledigen. Alle wichtigen Informationen rund um das Fernstudium stehen in strukturierter Form zur Verfügung. In der Bibliothek der FernUniversität können die Studenten online Bücher suchen und zur Fernausleihe bestellen bzw. online verfügbare Veröffentlichungen auf ihren PC laden. Forschende haben Zugriff auf Papers und Berichte zu Forschungsprojekten an der FernUniversität. Schließlich gibt es durch alle Bereiche hindurch die Möglichkeit sich über Schwarze Bretter, Chat, Videokonferenz oder Mail mit Kommilitonen, Tutoren und Professoren auszutauschen, um so die soziale Isolation des Fernstudiums zu überwinden.

#### Technische Voraussetzungen

Um die Virtuelle Universität nutzen zu können, benötigt man neben einem PC einen Zugang zum Internet. Dieser kann z.B. über das Projekt "Uni@home" eingerichtet werden, das den Studenten einen bundesweiten Netzzugang zum Ortstarif ermöglicht [FUH99]. Darüber hinaus ist eine Browser-Software erforderlich, die mit Hilfe von integrierten sogenannten "Helper Applications" die Funktionen realisiert [BMS96a]. Um den Missbrauch durch Unberechtigte zu verhindern, erfolgt die Kommunikation mittels einer "sicheren Verbindung" über Secure Socket Layer (SSL, siehe 1.5 "Weitere Begriffe und Grundlagen") und ist durch eine Benutzerkennung und ein Kennwort geschützt.

#### **1.3 Directory Services**

Der Begriff Directory Service bedeutet auf deutsch Verzeichnisdienst. Daraus wird deutlich, dass es sich um einen (Computer-)Dienst handelt, der ein Verzeichnis zur Verfügung stellt. Verzeichnissen begegnet man überall im täglichen Leben. Die letzte Begegnung mit einem Verzeichnis hatte der Leser vor wenigen Seiten: das Inhaltsverzeichnis dieser Diplomarbeit. Andere Beispiele sind Telefonbücher, Mitarbeiterverzeichnisse. Vorlesungsverzeichnisse usw. Dabei bestehen Verzeichnisse immer aus einer Anzahl von Einträgen, die jeweils verschiedene Informationen zu einem Objekt enthalten und nach bestimmten Kriterien gruppiert sein können. So enthält das Inhaltsverzeichnis dieser Diplomarbeit Einträge, in denen die Kapitel- und Abschnittüberschriften sowie deren Seitenzahlen zu finden sind. Die Einträge sind nach Kapitel gruppiert und nach Seitenzahlen sortiert. Ein Telefonbuch hingegen enthält Einträge, die neben dem Namen und der Telefonnummer von Personen ggf. noch weitere Informationen wie Adresse oder Beruf enthalten können. Die Einträge sind dort nach Orten gruppiert und innerhalb der Orte alphabetisch nach Namen sortiert.

#### **Arten von Directories**

Analog zu den gedruckten "Papierverzeichnissen", gibt es elektronische Verzeichnisse (Directories), die von Computern zur Verfügung gestellt werden. Es handelt sich dabei um spezielle Datenbanken, die getypte Informationen zu Objekten wie z.B. Personen, Gruppen, Computern, Druckern usw. speichern. Die ersten Directories tauchten bereits in den frühen 70° er Jahren auf und dienten auf Großrechnersystemen der Benutzerverwaltung. Seitdem gab es eine Vielzahl von Entwicklungen, die die Einsatzmöglichkeiten von Directories erheblich erweiterten:

- Directories werden als integrierter Bestandteil von Mail- und Groupware-Produkten wie z.B. Lotus Notes, Novell GroupWise oder Microsoft Exchange zur Verwaltung von Benutzern und Gruppen eingesetzt.
- Internet Directories wie z.B. Yahoo's Four11 Directory (http://www.four11.com) dienen als zentrale Auskunftssysteme für Benutzer des Internets, die Mail-Adressen, Telefonnummern etc. suchen.
- Directories werden in Netzwerkbetriebsystemen eingesetzt, um Netzwerkressourcen zu verwalten. Beispiele sind die Novell Directory Services (NDS) in Novell's Netware und das Active Directory in Microsoft's Windows 2000.

Während diese Directories nur bestimmte Objekte für bestimmte Aufgaben verwalten und/oder nur in einer homogenen Umgebung, d.h. mit Hilfe der speziellen Software eines bestimmten Herstellers zugänglich sind, gibt es auch Directories, die diese Einschränkungen überwinden. Sie sind in der Lage verschiedenste Objekte und ihre Eigenschaften zu speichern, um damit beliebige Anwendungen zu bedienen. Der Aufbau solcher Directories und der Zugriff auf sie ist durch Standards geregelt, die von einer Vielzahl von Herstellern unterstützt werden und dadurch auch in heterogenen Umfeldern nutzbar sind. Beispiele für solche Standards sind X.500 und LDAP, die im weiteren Verlauf dieses Kapitels noch betrachtet werden.

#### Verwendung

Ein Benutzer kann die Einträge von standardisierten Mehrzweck-Directories nach beliebigen Kriterien durchsuchen und auf die Informationen der passenden Objekte zugreifen. Dabei spielt es keine Rolle, welche Software er dazu verwendet, solange diese den Standard unterstützt. Wenn er z.B. den Namen einer Person weiß, kann er ein Mitarbeiterverzeichnis nach dieser Person durchsuchen, um die Mail-Adresse zu ermitteln. Hat er den Namen vergessen, reicht auch eine beliebige andere Information, wie die Zimmernummer des Gesuchten. In einem Verzeichnis der Netzwerkressourcen eines Unternehmens kann er sehr effizient den räumlich nächsten Netzwerkdrucker mit einer Duplexeinheit ermitteln, um einen Druckjob dorthin zu schicken. Die Einsatzmöglichkeiten sind dabei kaum begrenzt und werden ein zentrales Thema dieser Diplomarbeit sein

Abschließend sollte sich der Leser ein erstes Bild von der einfachen und intuitiven Verwendung eines Directory Service machen. Hierzu ist – abgesehen von einem PC mit Internet-Zugang – nichts weiter nötig, als ein Browser wie z.B. der Netscape Communicator oder der Microsoft Internet Explorer in einer aktuellen Version. In diesen Browsern sind bereits einige Directory Services vorkonfiguriert. Beim Internet Explorer ruft man lediglich "Bearbeiten – Verzeichnis durchsuchen" auf und wählt im folgenden Dialog den Directory Service und die Suchkriterien aus, vgl. Abbildung 1.3-1. Nach erfolgreicher Suche werden die Ergebnisse dann im unteren Listenfenster angezeigt.

| Objekte suchen                                               | <b>Bigfoot Directory</b><br>Four11 Directory<br>InfoSpace Directory<br>WhoWhere Directory<br>Bigfoot Directory<br>Switchboard Directory |                                                                                                    | wobei gilt, daß<br>İΑ                                                                  |                              | Suchen<br>Suche löschen<br>Hilfe |  |
|--------------------------------------------------------------|----------------------------------------------------------------------------------------------------|----------------------------------------------------------------------------------------------------|----------------------------------------------------------------------------------------|------------------------------|----------------------------------|--|
| Name                                                         |                                                                                                    | E-Mail                                                                                                    | Firma                                                                                  |                              | Telefonnummer                    |  |
| l a<br>a<br>''I''M A<br>"PICTURE A<br>"SUEDENYC" A<br>"THE A |                                                                                                    | shabq@biqfoot.com<br>shabq@netvision.net.il<br>"A WORD OR PHRASE BY A amberleea@aol.com<br>calypso652@aol.com<br>astrogirrl@aol.com<br>nycsuede@aol.com<br>theobvious@aol.com | bigfoot.com<br>netvision.net.il<br>aol.com<br>aol.com<br>aol.com<br>aol.com<br>aol.com | 818 393-2592<br>818 393-2592 |                                  |  |
| Ins Adreßbuch aufnehmen.                                     |                                                                                                    | Nachricht erstellen<br>Ergebnis: 40 passende Fundstellen                                                                                                    |                                                                                        |                              |                                  |  |

Abbildung 1.3-1: Directory-Zugriff mit einem Browser